Register your product and get support at

www.philips.com/welcome

**DVP6800** 

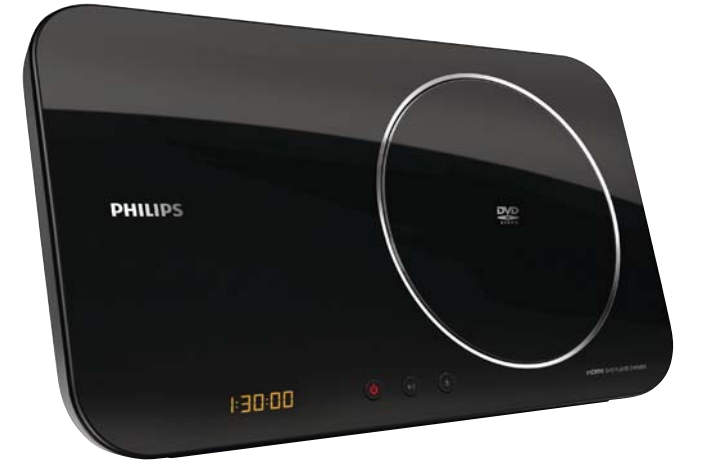

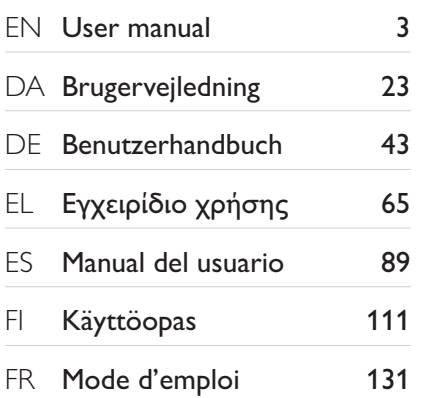

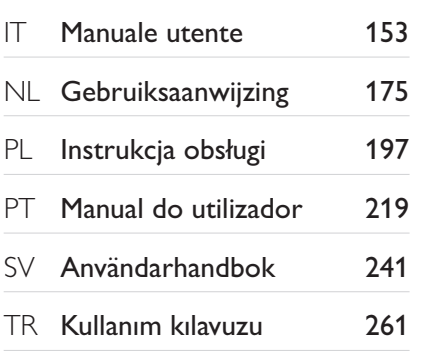

# **PHILIPS**

#### LASER

#### CAUTION:

USE OF CONTROLS OR ADJUSTMENTS OR PERFORMANCE OF PROCEDURES OTHER THAN THOSE SPECIFIED HEREIN MAY RESULT IN HAZARDOUS RADIATION EXPOSURE.

#### CAUTION:

VISIBLE AND INVISIBLE LASER RADIATION WHEN OPEN AND INTERLOCK DEFEATED. DO NOT STARE INTO BEAM.

#### LOCATION:

INSIDE, NEAR THE DECK MECHANISM.

#### Italia

#### DICHIARAZIONE DI CONFORMITA'

Si dichiara che l'apparecchio DVP6800, Philips risponde alle prescrizioni dell'art. 2 comma 1 del D.M. 28 Agosto 1995 n.548. Fatto a Eindhoven

> Philips Consumer Lifestyles Philips, Glaslaan 25616 JB Eindhoven, The Netherlands

This product is in compliance with the EEE directive.

EEE yönergesine uygundur.

#### **Norge**

Typeskilt fi nnes på apparatens underside.

Observer: Nettbryteren er sekundert innkoplet. Den innebygde netdelen er derfor ikke frakoplet nettet så lenge apparatet er tilsluttet nettkontakten.

For å redusere faren for brann eller elektrisk støt, skal apparatet ikke utsettes for regn eller fuktighet.

#### **DK**

Advarsel: Usynlig laserstråling ved åbning når sikkerhedsafbrydere er ude af funktion. Undgå utsættelse for stråling.

Bemærk: Netafbryderen er sekundært indkoblet og ofbryder ikke strømmen fra nettet. Den indbyggede netdel er derfor tilsluttet til lysnettet så længe netstikket sidder i stikkontakten.

#### S

Klass 1 laseraparat

Varning! Om apparaten används på annat sätt än i denna bruksanvisning specifi cerats, kan användaren utsättas för osynlig laserstrålning, som överskrider gränsen för laserklass 1. Observera! Stömbrytaren är sekundärt kopplad och bryter inte strömmen från nätet. Den inbyggda nätdelen är därför ansluten till elnätet så länge stickproppen sitter i vägguttaget.

#### SF

Luokan 1 laserlaite Varoitus! Laitteen käyttäminen muulla kuin tässä käyttöohjeessa mainitulla tavalla saattaa altistaa käyttäjän turvallisuusluokan 1 ylittävälle näkymättömälle lasersäteilylle. Oikeus muutoksiin varataan. Laite ei saa olla alttiina tippu-ja roiskevedelle. Huom. Toiminnanvalitsin on kytketty toisiopuolelle, eikä se kytke laitetta irti sähköverkosta. Sisäänrakennettu verkko-osa on kytkettynä sähköverkkoon aina silloin, kun pistoke on pistorasiassa.

Producent zastrzega możliwość wprowadzania zmian technicznych.

# Spis treści

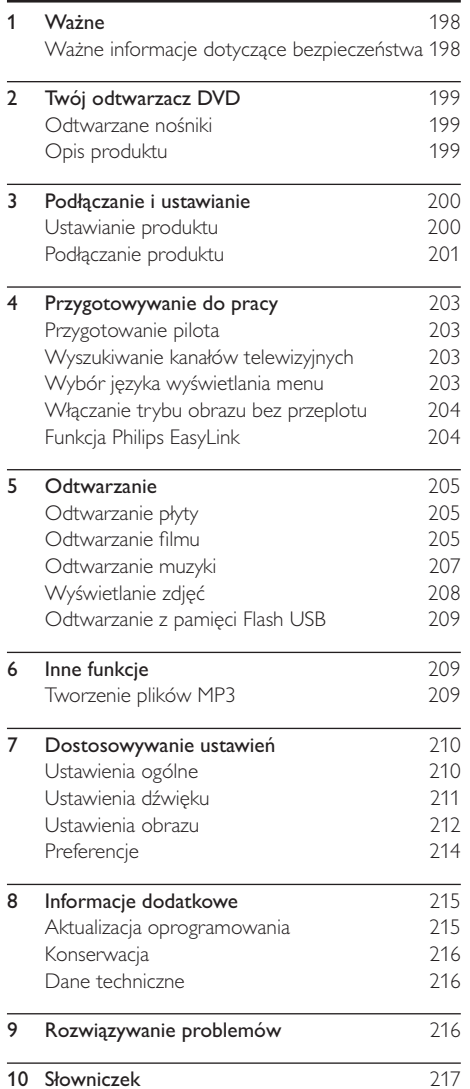

Polski

# Ważne

### Ważne informacje dotyczące bezpieczeństwa

### Ostrzeżenie

- · Niebezpieczeństwo przegrzania! Nie umieszczaj urządzenia w ciasnej przestrzeni. W celu zapewnienia odpowiedniej wentylacji należy zachować odstęp o szerokości co najmniej 10 cm z każdej strony urządzenia. Upewnij się, że zasłony i inne przedmioty nie zakrywają otworów wentylacyjnych urządzenia.
- · Nie stawiaj urządzenia, pilota ani baterii w pobliżu otwartego ognia lub innych źródeł ciepła. Nie wystawiaj urzadzenia na bezpośrednie działanie promieni słonecznych.
- · Należy unikać wysokiej temperatury, wilgoci, wody i kurzu
- · Nie należy narażać urządzenia na kontakt z kapiącą lub rozlaną wodą.
- · Nigdy nie należy stawiać na urządzeniu przedmiotów, które mogą je uszkodzić (np. naczyń wypełnionych cieczą, zapalonych świeczek).
- · Nigdy nie stawiaj tego urządzenia na innym urządzeniu elektronicznym.
- · Nie zbliżaj się do urządzenia podczas burzy.
- · Jeśli urządzenie jest podłączone do gniazdka za pomocą przewodu zasilającego lub łącznika, ich wtyki muszą być łatwo dostępne.
- · Otwarcie obudowy grozi narażeniem użytkownika na działanie widzialnego oraz niewidzialnego promieniowania laserowego. Unikaj bezpośredniego kontaktu z wiązką promieni laserowych.

Niniejszy produkt jest zgodny z przepisami Unii Europejskiej dotyczącymi zakłóceń radiowych.

### Informacje o trybie obrazu bez przeplotu (skanowanie progresywne)

Należy zwrócić uwagę, że nie wszystkie telewizory obsługujące wysoką rozdzielczość (HD) są w pełni zgodne z tym produktem, co może powodować wyświetlanie obrazu z błędami. W przypadku wystąpienia problemów z obrazem w trybie bez przeplotu (skanowanie progresywne) dla liczby 525 lub 625 zaleca się przełączenie połączenia do wyjścia dla "standardowej rozdzielczości". W razie pytań dotyczących zgodności telewizorów naszej firmy z tym modelem odtwarzacza DVD 525p i 625p skontaktuj się z naszym centrum serwisowym.

#### Utylizacja starych produktów i baterii

To urządzenie zostało zaprojektowane i wykonane z materiałów oraz komponentów wysokiej jakości, które nadają się do ponownego wykorzystania.

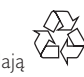

leśli produkt został opatrzony symbolem przekreślonego pojemnika na odpady, oznacza to, iż podlega on postanowieniom Dyrektywy Europejskiej 2002/96/WE. Informacje na temat wydzielonych punktów składowania zużytych produktów elektrycznych i elektronicznych można uzyskać w miejscu zamieszkania.

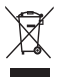

Prosimy postępować zgodnie z wytycznymi miejscowych władz i nie wyrzucać tego typu urządzeń wraz z innymi odpadami pochodzącymi z gospodarstwa domowego.

Ścisłe przestrzeganie wytycznych w tym zakresie pomaga chronić środowisko naturalne oraz ludzkie zdrowie.

Produkt zawiera baterie opisane w treści dyrektywy 2006/66/WE, których nie można zutylizować z pozostałymi odpadami domowymi.

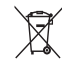

Zalecamy zapoznanie się z lokalnymi przepisami dotyczącymi selektywnej zbiórki akumulatorów, ponieważ ich odpowiednia utylizacja przyczynia się do zapobiegania negatywnym skutkom dla środowiska i zdrowia ludzkiego.

#### Informacje o prawach autorskich

W ninieiszym produkcie zastosowano technologię

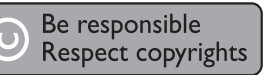

ochrony praw autorskich, która jest chroniona amerykańskimi patentami oraz innymi prawami dotyczącymi własności intelektualnej. Technologii tej można używać wyłącznie za zgodą firmy Macrovision. Jest ona przeznaczona wyłącznie do użytku domowego oraz innych ograniczonych zastosowań w zakresie oglądania, chyba że firma Macrovision wyrazi zgodę na inne jej zastosowanie. Zabroniony jest demontaż urządzenia oraz inżynieria wsteczna (odtwarzanie konstrukcji urządzenia).

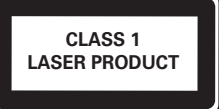

#### $\overline{2}$ Twój odtwarzacz DVD

Gratulujemy zakupu i witamy wśród klientów firmy Philips! Aby w pełni skorzystać z obsługi świadczonej przez firmę Philips, należy zarejestrować zakupiony produkt na stronie www.philips.com/welcome.

### Odtwarzane nośniki

Odtwarzane formaty:

- DVD, DVD-Video, DVD+R/+RW, DVD-R/-RW, DVD+R/-R DL (Dual Layer)
- Video CD/SVCD
- Audio CD, CD-R/CD-RW
- MP3 media, WMA media, DivX (Ultra) media, pliki JPEG
- Pamięć flash USB

#### Kody regionów

Urządzenie odtwarza płyty z poniższymi kodami regionów.

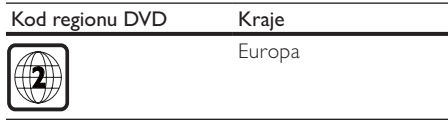

### Opis produktu

#### Jednostka centralna

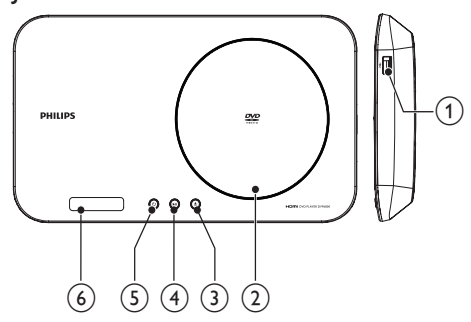

- $(1)$   $\leftarrow$  (gniazdo USB na prawym panelu) Podłączanie pamięci flash USB.
- (2) Kieszeń na płytę

#### $(3)$   $\triangle$  (Otwórz/zamknij)

Otwieranie lub zamykanie kieszeni na płytę.

#### $(4)$  **II** (Odtwórz/wstrzymaj)

- Rozpoczynanie, wstrzymywanie lub wznawianie odtwarzania płyty.
- $(5)$   $\circ$  Tryb gotowości
	- Włączanie odtwarzacza DVD lub przełączanie go w tryb gotowości.
- (6) Panel wyświetlacza

#### Pilot zdalnego sterowania

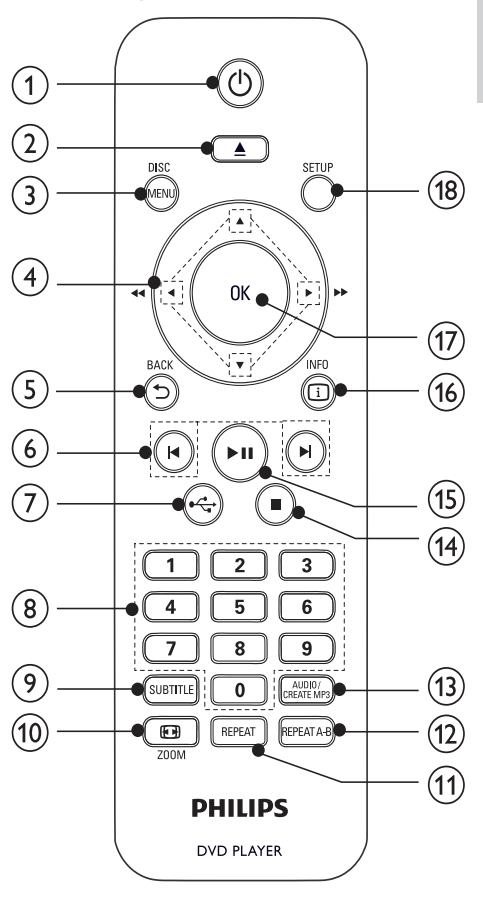

#### $(1)$ ්

Włączanie zestawu lub przełączanie go w tryb gotowości.

 $(2)$   $\triangle$ 

Otwieranie lub zamykanie kieszeni na płytę.

Polski

#### 3 DISC MENU

- Wyświetlanie lub zamykanie menu płyty.
- Przełączanie w tryb płyty.
- W trakcie wyświetlania pokazu slajdów przełącza pomiędzy trybem Fun (Zabawa) i trybem Simple (Prosty).
- Płyty VCD i SVCD: włączanie i wyłączanie funkcji PBC (sterowanie odtwarzaniem).

#### $(4)$   $\blacktriangle$   $\blacktriangledown$   $\blacktriangle$

- Poruszanie się po menu.
- Szybkie wyszukiwanie do przodu (▶) lub do tyłu  $\blacktriangleleft$ ).
- Wolne wyszukiwanie do przodu (A) lub do tyłu  $(\nabla)$ .

#### $(5)$  D BACK

- Powrót do poprzedniego menu wyświetlania.
- $(6)$   $|\triangleleft|$ 
	- Przejście do poprzedniego lub następnego tytułu, rozdziału lub ścieżki.
- $(7)$  .
	- Przełączanie w tryb USB.
- (8) Przyciski numeryczne
	- Wybór elementu do odtworzenia.

#### (9) SUBTITLE

Wybór jezyka napisów dialogowych na płycie.

#### **10) 图 ZOOM**

- Dopasowanie wyświetlania obrazu do ekranu telewizora.
- Powiększanie lub pomniejszanie obrazu.

#### (11) REPEAT

Wybór trybu powtarzania odtwarzania.

#### $(12)$  REPEAT A-B

Powtórne odtwarzanie określonej części.

#### (13) AUDIO/CREATE MP3

- Wybór języka ścieżki dźwiękowej lub kanału na płycie.
- Przejście do menu tworzenia plików MP3.
- $(14)$  $\blacksquare$ 
	- Zatrzymywanie odtwarzania.

#### $(15)$   $\blacktriangleright$  **II**

Rozpoczynanie, wstrzymywanie lub wznawianie odtwarzania płyty.

#### $(16)$   $\Box$  INFO

- Płyta: dostęp do opcji odtwarzania lub wyświetlanie informacji na temat aktualnego stanu płyty.
- Pokaz slajdów: wyświetlanie widoku miniatur plików zdjęć.

#### $\left( \widehat{\mathbb{Z}}\right)$ OK

Zatwierdzanie wpisu lub wyboru.

#### **SETUP**  $(18)$

Wyświetlanie lub zamykanie menu płyty.

#### Panel tylny

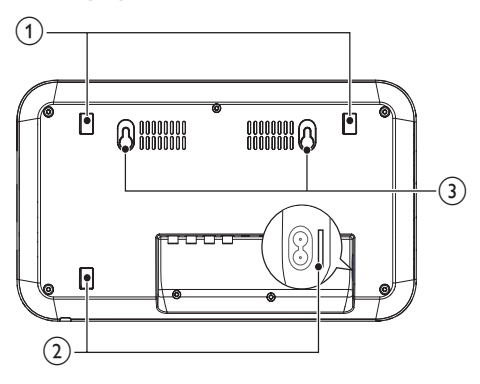

- Otwory na podstawie (grupa 1)  $(1)$
- $(2)$ Otwory na podstawie (grupa 2)
- $(3)$ Otwory do zawieszenia

### 3 Podłączanie i ustawianie

### Ustawianie produktu

### Uwaga

- · Przed ustawieniem produktu podłącz przewody audio/ wideo oraz przewody zasilające do produktu.
- Ustaw produkt na płaskiej powierzchni na załączonej podstawie.
- Zamontuj produkt na ścianie.

### Opcja 1: Umieszczanie na płaskiej powierzchni

- 1 Dopasuj zatrzaski podstawy do otworów podstawy (grupa 1 lub grupa 2).
	- Przed przystąpieniem do instalacji, w przypadku podstawy z otworami grupy 2, przeciągnij przewody audio/wideo oraz przewód zasilający przez owalny otwór w podstawie.
- $\overline{2}$ Wciśnij podstawę i wsuwaj wzdłuż dolnej części podstawy produktu, aż usłyszysz "kliknięcie".
- 3 Postaw produkt na płaskiej powierzchni.

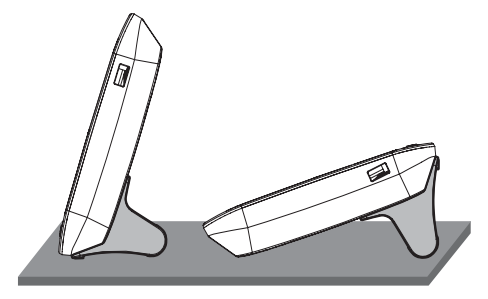

#### Opcja 2: Montaż naścienny produktu

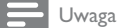

- · Przed przystąpieniem do montażu zdejmij podstawę. · Bezpieczny montaż zestawu jest możliwy jedynie na ścianie betonowej.
- $\mathbf{1}$ Zaznacz dwa kółka na ścianie, aby umieścić w nich śruby.
	- Sprawdź, czy linia między środkami kółek jest pozioma.

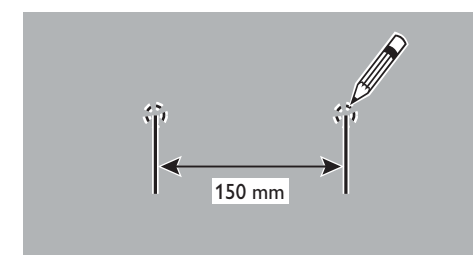

- Wywierć dwa otwory w oznaczonych kółkach  $\overline{2}$ i umieść w nich śruby.
	- Upewnij się, że śruby pasują do otworów do zawieszenia.

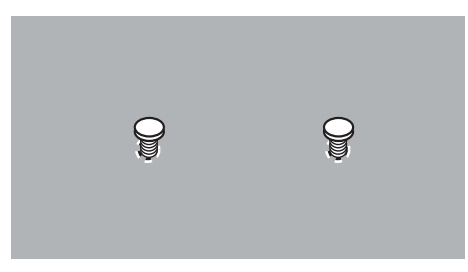

3 Zamocuj produkt na śrubach.

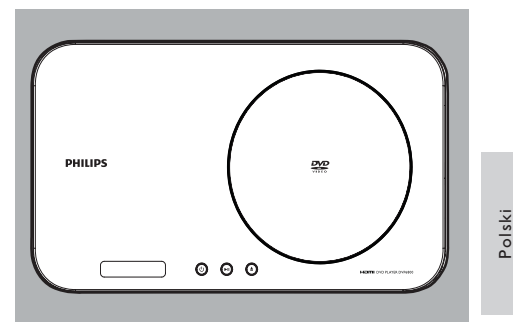

### Podłączanie produktu

#### Podstawowe połączenia:

- Wideo
- Audio

#### Połączenia opcjonalne:

- Przesyłanie dźwięku do innych urządzeń:
- cyfrowego wzmacniacza lub amplitunera
- analogowego zestawu stereo
- Pamięć flash USB

#### Podłączanie przewodów audio-wideo

Wybierz najlepsze połączenie wideo obsługiwane przez telewizor.

- Opcja 1: Podłączanie do gniazda HDMI (dotyczy telewizorów zgodnych ze standardem HDMI, DVI lub HDCP).
- Opcja 2: Podłączanie do gniazda YUV (w przypadku telewizora standardowego lub z funkcją bez przeplotu).
- Opcja 3: Podłączanie do gniazda kompozytowego sygnału wideo (dotyczy zwykłych telewizorów).

#### Opcja 1: Podłączanie do gniazda HDMI

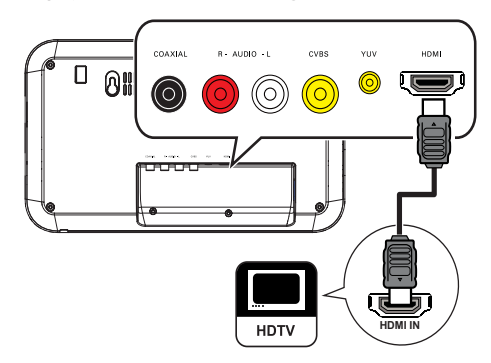

PL 201

- 1 Podłącz przewód HDMI (niedołączony do zestawu) do:
	- gniazda HDMI urządzenia,
	- gniazda wejściowego HDMI telewizora.

### Uwaga

· Jeśli urządzenie obsługuje standard HDMI CEC, można sterować zgodnymi urządzeniami za pomocą jednego pilota zdalnego sterowania (patrz rozdział "Czynności wstępne" > "Korzystanie z funkcji Philips EasyLink").

### Opcja 2: Podłączanie do gniazda YUV

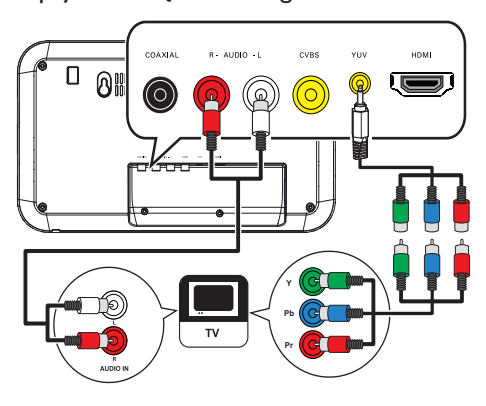

- $\mathbf{1}$ Podłącz przewody rozdzielonych składowych sygnału wideo (niedołączone do zestawu) do:
	- złączy (czerwone/zielone/niebieskie) przewodu YUV (dołączony do zestawu).
	- gniazda wejściowego rozdzielonych składowych sygnału wideo (COMPONENT VIDEO) telewizora.
- 2 Podłącz pojedyncze złącze przewodu YUV (dołączony do zestawu) do:
	- gniazda YUV urządzenia.
- 3 Podłącz przewody audio (dołączone do zestawu) do:
	- gniazd AUDIO L/R urządzenia,
	- wejściowych gniazd audio telewizora.

#### Opcja 3: Podłączanie do gniazda wideo  $(CVBS)$

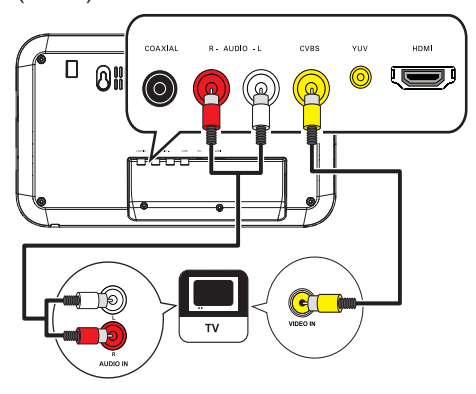

- 1 Podłącz kompozytowy przewód wideo (dołączony do zestawu) do:
	- gniazda CVBS urządzenia,
	- wejściowego gniazda wideo telewizora.
- $2^{\circ}$ Podłącz przewody audio (dołączone do zestawu) do:
	- gniazd AUDIO L/R urządzenia,
	- wejściowych gniazd audio telewizora.

### Opcionalne połączenia audio

Aby poprawić jakość dźwieku, można podłączyć dźwięk z urządzenia do innych urządzeń.

#### Podłączanie do cyfrowego wzmacniacza lub amplitunera

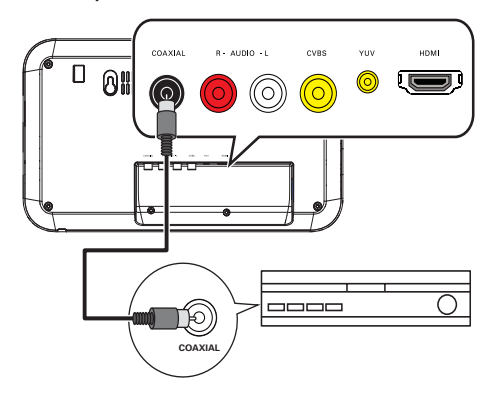

- $\mathbf{1}$ Podłącz przewód koncentryczny do:
	- gniazda COAXIAL urządzenia,
	- wejściowego gniazda COAXIAL/ DIGITAL urządzenia dodatkowego.

Podłączanie analogowego zestawu stereo

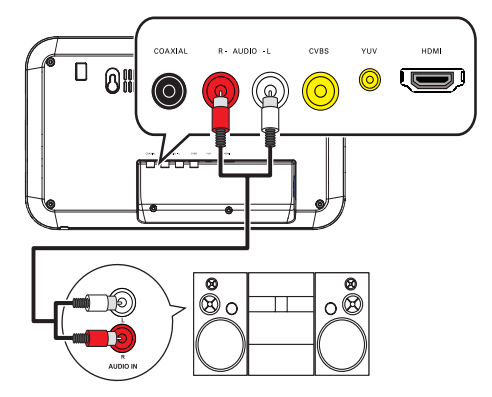

- 1 Podłącz przewody audio (dołączone do zestawu) do:
	- gniazd AUDIO L/R urządzenia,
	- wejściowych gniazd audio urządzenia.

#### Podłączanie pamięci flash USB

1 Podłącz pamięć flash do gniazda ·< urządzenia.

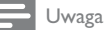

- · To urządzenie umożliwia odtwarzanie tylko plików w formacie MP3, WMA, DivX (Ultra) lub JPEG z pamięci LISB
- i odtworzyć pliki.

#### Podłączanie zasilania

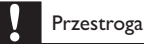

- Ryzyko uszkodzenia produktu! Upewnij się, że napięcie źródła zasilania jest zgodne z wartością zasilania podaną z tyłu urządzenia.
- Przed podłączeniem przewodu zasilającego upewnij się, że wykonane zostały wszystkie pozostałe połaczenia.

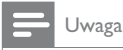

· Tabliczka znamionowa znajduje się w tylnej części urządzenia

- 1 Podłącz przewód zasilający do gniazdka elektrycznego.
	- → Urządzenie jest gotowe do konfiguracji i użycia.

### Przygotowywanie do 4 pracy

### Przygotowanie pilota

- 1 Naciśnij i wypchnij komorę baterii, aby ją otworzyć (patrz punkt "1" na rysunku).
- $\overline{2}$ Włóż dwie baterie AAA z zachowaniem wskazanej prawidłowej biegunowości (+/-).
- 3 Naciśnij i wsuń z powrotem komorę baterii (patrz punkt "3" na rysunku).

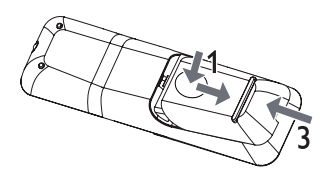

#### Uwaga

- · Jeśli pilot nie będzie używany przez dłuższy czas, wyjmij z niego baterie.
- · Nie należy używać różnych baterii (starych z nowymi, zwykłych z alkalicznymi itp.).
- · Baterie zawierają substancje chemiczne, należy o tym pamiętać przy ich wyrzucaniu.

### Wyszukiwanie kanałów telewizyjnych

- $\mathbf{1}$ Naciśnij przycisk (), aby włączyć urządzenie.
- $\overline{2}$ Włącz telewizor i wybierz właściwy kanał wejścia wideo (informacje dotyczące wyboru właściwego kanału można znaleźć w instrukcji obsługi telewizora).

### Wybór języka wyświetlania menu

#### Uwaga

· leżeli urządzenie jest podłączone do telewizora zgodnego z HDMI CEC, można pominąć to ustawienie. Urządzenie automatycznie przełącza się na ten sam język menu, który został wybrany w ustawieniach telewizora (jeśli język ustawiony w telewizorze jest obsługiwany przez to urządzenie).

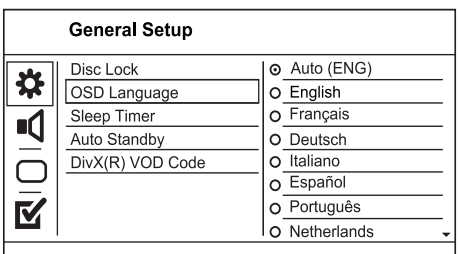

- 1 Naciśnij przycisk SETUP.
	- → Zostanie wyświetlone menu [Strona ustawień ogólnych].
- $2^{\circ}$ Wybierz opcję [Język menu], a następnie naciśnij przycisk ▶.
- 3 Naciśnij przycisk ▲▼, aby wybrać język, a następnie naciśnij przycisk OK.

### Włączanie trybu obrazu bez przeplotu

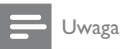

· Aby korzystać z funkcji obrazu bez przeplotu, należy podłączyć telewizor z funkcją Progressive Scan za pomocą gniazd rozdzielonych składowych sygnału wideo (szczegółowe informacje można znaleźć w rozdziale "Podłączanie" > "Podłączanie przewodów audio/ wideo" > "Opcja 2: Podłączanie do gniazd rozdzielonych składowych sygnału wideo").

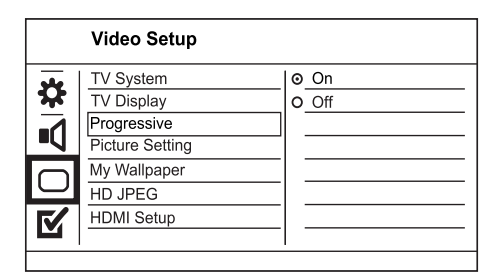

- 1 Włącz w telewizorze kanał wejścia sygnału wideo z urządzenia.
- $\overline{2}$ Naciśnij przycisk SETUP.
- $\overline{3}$ Za pomocą przycisku ▼ wybierz opcję [Ust. obrazu].
- $\overline{4}$ Wybierz kolejno [Bez przeplotu]>[Wł], a następnie naciśnij przycisk OK.
	- > Zostanie wyświetlone ostrzeżenie.
- 5 Aby kontynuować, wybierz opcję [OK] i naciśnij przycisk OK.
	- ← Konfiguracja trybu obrazu bez przeplotu została zakończona.

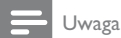

- · Jeśli na ekranie zostanie wyświetlony pusty/ zniekształcony obraz, odczekaj 15 sekund na automatyczne przywrócenie ustawień.
- · Jeśli żaden obraz nie zostanie wyświetlony, należy wyłączyć tryb obrazu bez przeplotu w następujący sposób: 1) Naciśnij przycisk A, aby otworzyć kieszeń na płytę.

2) Naciśnij przycisk numeryczny "1".

- 6 Naciśnij przycisk SETUP, aby wyjść z menu.
- $\overline{7}$ Można teraz włączyć w telewizorze tryb obrazu bez przeplotu (patrz instrukcja obsługi telewizora).

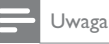

Podczas odtwarzania, gdy tryb obrazu bez przeplotu jest włączony zarówno dla urządzenia, jak i dla telewizora, mogą występować zniekształcenia obrazu. Należy wtedy wyłączyć funkcję obrazu bez przeplotu zarówno w urządzeniu, jak i w telewizorze.

### Funkcja Philips EasyLink

Urządzenie zostało wyposażone w złącze Philips EasyLink zgodne z protokołem HDMI CEC (Consumer Electronics Control). Do obsługi urządzeń zgodnych z funkcją EasyLink, podłączonych do gniazd HDMI, możesz używać jednego pilota zdalnego sterowania.

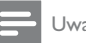

### Uwaga

Aby włączyć funkcję EasyLink, włącz opcję obsługi protokołu HDMI CEC w telewizorze i w pozostałych urządzeniach podłączonych do niego. Więcej informacji można znaleźć w instrukcji obsługi telewizora/urządzeń.

### Odtwarzanie jednym przyciskiem

- 1 Naciśnij przycisk (b, aby włączyć urządzenie.
	- Telewizor włączy się automatycznie i przełączy się na właściwy kanał wideo (jeżeli obsługuje funkcję odtwarzania jednym przyciskiem).
	- → Jeżeli w urządzeniu znajduje się płyta, zostanie odtworzona automatycznie.

#### Przechodzenie w tryb gotowości jednym przyciskiem

- 1 Naciśnij i przytrzymaj przez ponad 3 sekundy przycisk O na pilocie zdalnego sterowania, a następnie zwolnij go.
	- → Wszystkie podłączone urządzenia automatycznie przełączą się w tryb gotowości (jeżeli urządzenie obsługuje funkcję przechodzenia w tryb gotowości jednym przyciskiem).

#### Uwaga

· Firma Philips nie gwarantuje 100-procentowej współpracy ze wszystkimi urządzeniami HDMI CEC.

#### Odtwarzanie 5

### Odtwarzanie płyty

#### Przestroga

- · W kieszeni na płytę nie należy umieszczać przedmiotów innych niż płyty.
- · Nie należy dotykać soczewki optycznej znajdującej się w kieszeni na płytę.
- 1 Naciśnij przycisk ▲, aby otworzyć kieszeń na płyte.
- $\overline{2}$ Włóż płytę etykietą do góry.
- 3 Naciśnij przycisk ▲, aby zamknąć kieszeń na płytę i rozpocząć odtwarzanie płyty.

### Uwaga

- · Sprawdź typy obsługiwanych płyt (patrz część "Twój odtwarzacz DVD" > "Odtwarzane nośniki").
- · Jeśli zostanie wyświetlone menu wprowadzania hasła, należy wprowadzić hasło, aby umożliwić odtwarzanie zablokowanej płyty lub płyty z ograniczeniami odtwarzania (szczegółowe informacje można znaleźć w części "Dostosowywanie ustawień" > "Preferencje" > [Nadz. rodziciel.]).

### Odtwarzanie filmu

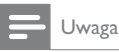

· Część funkcji może nie działać w przypadku niektórych płyt. Szczegóły można znaleźć w informacjach dołączonych do płyty.

#### Sterowanie odtwarzaniem filmu

- 1 Odtwórz tytuł.
- 2 Steruj odtwarzaniem za pomocą pilota.

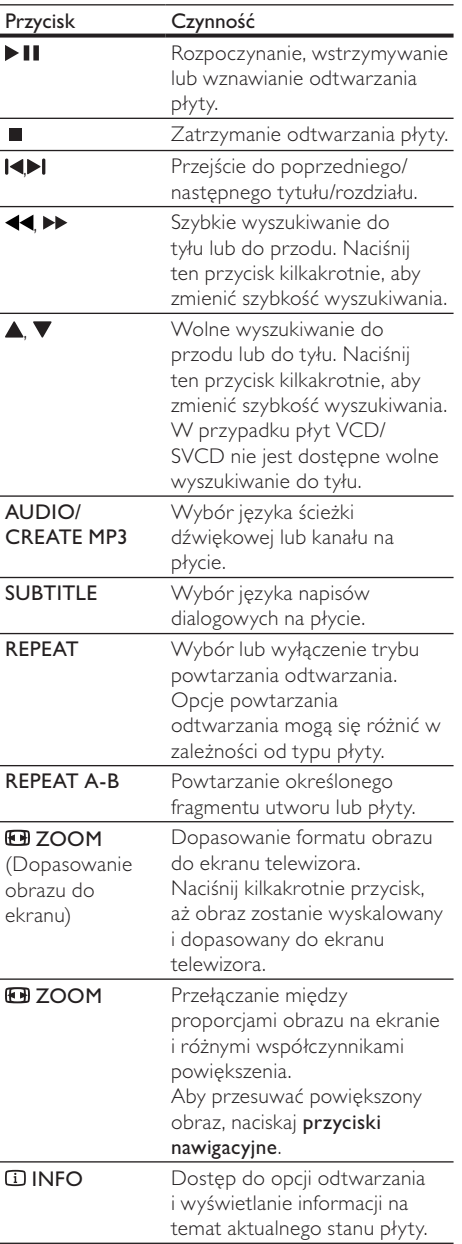

Polski

### Dostęp do menu płyty DVD

- 1 Naciśnij przycisk DISC MENU, aby przejść do menu głównego płyty.
- $\mathbf{2}$ Wybierz opcję odtwarzania, a następnie naciśnij przycisk OK.
	- W niektórych menu należy nacisnąć przyciski numeryczne, aby wprowadzić numer wybranej opcji.

### Dostep do menu płyty VCD

Funkcja PBC (sterowanie odtwarzaniem) jest dostępna w przypadku płyt VCD/SVCD umożliwiających wyświetlenie menu zawartości, z którego można wybierać opcje odtwarzania. Tryb PBC jest domyślnie włączony.

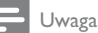

Więcej informacji na temat włączania i wyłączania funkcji PBC można znaleźć w części "Dostosowywanie ustawień" > "Preferencje" > [PBC].

- $1 \quad$ Wyświetl zawartość menu, korzystając z jednej z poniższych metod:
	- Jeśli tryb PBC jest włączony, włóż płytę VCD/SVCD.
	- Gdy funkcja PBC jest włączona, podczas odtwarzania naciśnij przycisk DBACK.
- 2 Naciskaj przyciski numeryczne, aby wybrać opcję odtwarzania, a następnie naciśnij przycisk OK, aby rozpocząć odtwarzanie.
	- Jeśli tryb PBC jest wyłączony, menu PBC zostanie pominiete i odtwarzanie rozpocznie się od pierwszej ścieżki.

#### Wyświetlanie podglądu zawartości płyty

- Podczas odtwarzania naciśnij przycisk 1. **COINFO.** 
	- > Zostanie wyświetlone menu stanu płyty.
- $2^{\circ}$ Wybierz opcję [Podgląd], a następnie naciśnij przycisk<sup>></sup>.
- $\overline{3}$ Wybierz opcję podglądu, a następnie naciśnij przycisk OK.
	- > Zostanie wyświetlony ekran podglądu w postaci miniatur.
	- Aby przejść do następnego lub poprzedniego ekranu podglądu, naciśnij przycisk [Popr] lub [Nast], a następnie naciśnij przycisk OK.
	- Aby rozpocząć odtwarzanie, naciśnij przycisk OK na wybranej miniaturze.

#### Przejście do określonego miejsca na płycie

- 1 Podczas odtwarzania naciśnij przycisk **COINFO.** 
	- → Zostanie wyświetlone menu stanu płyty.
- $\mathbf{2}$ Wybierz opcję typu czasu odtwarzania, a następnie naciśnij przycisk ▶.
	- [Czas tt] (czas tytułu)
	- [Czas rd] (czas rozdziału)
	- [Czas pł.]
	- [Czas ście]
- 3 Za pomocą przycisków numerycznych wprowadź czas, do którego chcesz przejść, a następnie naciśnij przycisk OK.

#### Wyświetlanie czasu odtwarzania

- 1 Podczas odtwarzania naciśnij przycisk ① INFO.
	- → Zostanie wyświetlone menu stanu płyty.
- $\mathcal{P}$ Wybierz opcję [Czas wyś.], a następnie naciśnij przycisk ▶.
	- → Opcje wyświetlania mogą się różnić w zależności od typu płyty.
- 3 Wybierz opcję i naciśnij przycisk OK.

#### Oglądanie zawartości płyty DVD z kamer ustawionych pod różnymi kątami

- Podczas odtwarzania naciśnij przycisk (i) INFO.
	- > Zostanie wyświetlone menu stanu płyty.
- $\mathbf{2}$ Wybierz opcję [Kąt], a następnie naciśnij przycisk<sup>></sup>.
- 3 Za pomocą przycisków numerycznych zmień kąt.
	- → Odtwarzanie przełączy się na wybrane ujecie.

#### Uwaga

· Dotyczy to tylko płyt, które zawierają ujęcia z różnych kamer

#### Powtórne odtwarzanie określonej części

- Podczas odtwarzania naciśnij przycisk REPEAT A-B, aby zaznaczyć początek.
- $2^{\circ}$ Naciśnij ponownie przycisk REPEAT A-B, aby ustawić punkt końcowy.
	- ← Rozpocznie się powtarzanie odtwarzania.
- 3 Aby anulować powtarzanie odtwarzania, naciśnij ponownie przycisk REPEAT A-B.

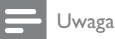

· Zaznaczyć można tylko fragment, który znajduje się w tej samej ścieżce/tytule.

### Odtwarzanie wideo DivX® (Ultra)

Wideo DivX® (Ultra) jest cyfrowym formatem multimediów, który zachowuje wysoką jakość pomimo wysokiego stopnia kompresji. Ciesz się wideo DivX® (Ultra) z tym produktem z certyfikatem DivX (Ultra).

- Włóż płytę lub pamięć flash USB zawierającą 1 filmy DivX (Ultra).
	-
	- > Zostanie wyświetlone menu zawartości.
- $\mathbf{2}$ Wybierz tytuł, który ma zostać odtworzony i naciśnii przycisk OK.
	- Można też wybrać język napisów dialogowych i ścieżki dźwiękowej.

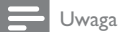

· Można odtwarzać jedynie filmy DivX (Ultra), które zostały wypożyczone lub zakupione przy użyciu kodu rejestracji DivX urządzenia (szczegółowe informacje można znaleźć w części "Dostosowywanie ustawień" > "Ustawienia ogólne" > [Kod DivX(R) VOD]).

### Odtwarzanie muzyki

#### Sterowanie utworem

- 1 Odtwórz utwór.
- $\overline{2}$ Steruj odtwarzaniem za pomocą pilota.

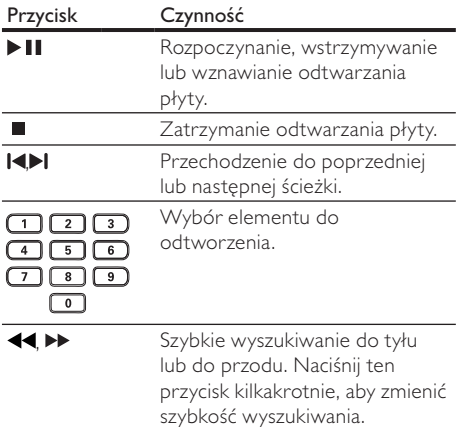

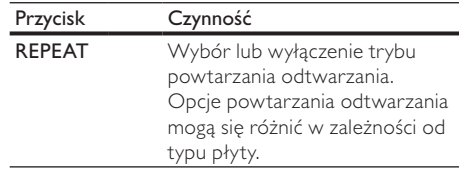

#### Szybkie przejście do określonego miejsca na płycie

Polski

Ta funkcja jest dostępna wyłącznie w przypadku płyt CD.

1 Podczas odtwarzania naciśnij kilkakrotnie przycisk **L INFO**, aby wybrać opcję.

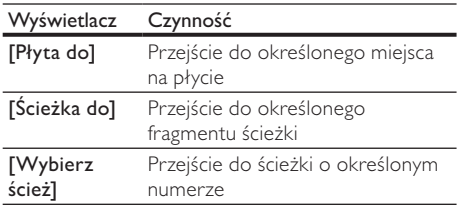

#### $\mathbf{2}$ Za pomocą przycisków numerycznych wprowadź czas lub numer ścieżki, do której chcesz przejść.

#### Odtwarzanie muzyki w formacie MP3/ **WMA**

MP3/WMA to typ plików audio o dużym stopniu kompresji (pliki z rozszerzeniem .mp3 lub .wma).

 $\mathbf{1}$ 

- Włóż płytę lub urządzenie pamięci flash USB, na którym znajdują się pliki MP3/WMA.
	- Urządzenia USB: naciśnij przycisk <<
	- → Zostanie wyświetlone menu zawartości.
- $\mathbf{2}$ Jeśli odtwarzanie nie rozpocznie się automatycznie, wybierz utwór, który ma zostać odtworzony.
	- Aby wybrać inną ścieżkę lub folder, naciśnij przycisk ▲▼, a następnie naciśnij przycisk OK.

#### Uwaga

- W przypadku płyt wielosesyjnych odtwarzana będzie tylko pierwszą sesią.
- · To urządzenie nie obsługuje plików WMA objętych systemem zabezpieczeń Digital Rights Management  $(DRM)$ .
- · Úrządzenie nie obsługuje formatu dźwięku MP3PRO.
- · Urządzenie nie obsługuje znaków specialnych, więc jeśli nazwa utworu MP3 (w znaczniku ID3) lub nazwa albumu zawiera takie znaki, to mogą być one nieprawidłowo wyświetlane na ekranie.
- · Foldery lub pliki, które przekraczają rozmiar obsługiwany przez urządzenie, nie zostaną wyświetlone lub odtworzone

#### Powtórne odtwarzanie określonej części

- 1 Podczas odtwarzania naciśnij przycisk REPEAT A-B, aby zaznaczyć początek.
- $\overline{2}$ Naciśnij ponownie przycisk REPEAT A-B, aby ustawić punkt końcowy.
	- ← Rozpocznie się powtarzanie odtwarzania.
- $3^{\circ}$ Aby anulować powtarzanie odtwarzania, naciśnij ponownie przycisk REPEAT A-B.

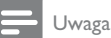

· Zaznaczyć można tylko fragment, który znajduje się w tej samej ścieżce/tytule.

### Wyświetlanie zdieć

#### Wyświetlanie zdjęć w pokazie slajdów

Za pomocą tego odtwarzacza można wyświetlać zdjęcia w formacie JPEG (pliki z rozszerzeniem .jpeg lub .jpg).

- 1 Włóż płyte lub urządzenie USB, na którym znajdują się pliki JPEG.
	- Urządzenia USB: naciśnij przycisk <<
	- ← Rozpocznie się pokaz slajdów (w przypadku płyt Kodak) lub zostanie wyświetlone menu zawartości (w przypadku płyt JPEG).
- $2^{\circ}$ Wybierz zdjęcie, a następnie naciśnij przycisk OK, aby rozpocząć pokaz slajdów.
	- ← Położenie wyświetlanego obrazu jest automatycznie optymalizowane dla zdjęć w formacie exif.
	- Aby wyświetlić zdjęcie w kolorze (tryb Fun) lub czarno-bieli (tryb Simple), naciśnij przycisk DISC MENU.
- Aby wyświetlić podgląd zdjęć w postaci miniatur, naciśnij przycisk **L INFO**.
- Aby wybrać zdjecie, naciskaj przyciski nawigacyjne.
- Aby powiększyć wybrane zdjęcie i rozpocząć pokaz slajdów, naciśnij przycisk OK.
- Aby wrócić do menu, naciśnij przycisk D BACK.

#### Uwaga

- · Wyświetlenie zawartości dysku na ekranie telewizora może potrwać dłużej z uwagi na dużą liczbę utworów/ zdjęć zebranych na płycie/pamięci flash USB.
- · Jeśli zdjęcie JPEG nie zostało zapisane z nagłówkiem "exif", na ekranie nie będzie wyświetlana miniatura. Zostanie ona zastąpiona miniaturą "niebieskiej góry".
- · Urzadzenie umożliwia odtwarzanie plików zdieć zgodnych z formatem JPEG-EXIF, który jest popularnym formatem stosowanym w niemal wszystkich cyfrowych aparatach fotograficznych. Nie można wyświetlać plików w formacie Motion JPEG lub zdjęć w innym formacie niż JPEG, a także zdjęć połączonych z dźwiękiem.
- · Foldery lub pliki, które przekraczają rozmiar obsługiwany przez urządzenie, nie zostaną wyświetlone lub odtworzone

#### Sterowanie wyświetlaniem zdjęć

- 1 Wyświetl pokaz slajdów.
- $\overline{2}$ Steruj odtwarzaniem za pomocą pilota.

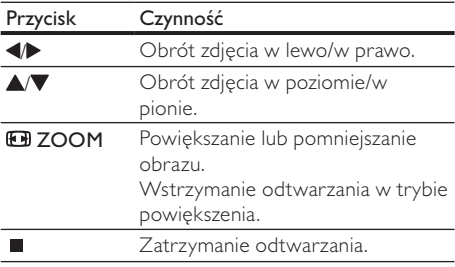

#### Odtwarzanie pokazu slajdów z muzyką

Odtwarzącz umożliwia utworzenie pokazu słajdów z muzyką, z wykorzystaniem jednoczesnego odtwarzania plików w formacie MP3/WMA i zdjęć w formacie IPEG.

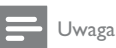

Aby utworzyć pokaz slajdów z muzyką, pliki MP3/WMA i JPEG muszą być zapisane na tej samej płycie lub na tym samym urządzeniu pamięci flash USB.

1 Odtwórz muzykę w formacie MP3/WMA.

 $\bullet$ 

- $\overline{2}$ Naciśnij przycisk DBACK, aby powrócić do głównego menu.
- 3 Przejdź do folderu/albumu ze zdjeciami i naciśnij przycisk OK, aby rozpocząć pokaz slajdów.
	- ← Rozpocznie się pokaz slajdów, który będzie trwał do momentu, kiedy skończą się zdjęcia w folderze lub albumie.
	- ← Muzyka bedzie odtwarzana do końca płyty.
	- Aby zatrzymać pokaz slajdów, naciśnij przycisk ■.
	- Aby zatrzymać odtwarzanie muzyki, ponownie naciśnij przycisk ■.

### Odtwarzanie z pamięci Flash USB

#### Uwaga

 $\blacksquare$ 

· Za pomocą tego urządzenia można odtwarzać/ wyświetlać pliki MP3, WMA, DivX (Ultra) i JPEG zapisane w urządzeniu pamięci flash USB.

- 1 Podłącz pamięć flash do gniazda ·< urządzenia.
- $\overline{2}$ Naciśnij przycisk << > Zostanie wyświetlone menu zawartości.
- $\overline{3}$ leśli odtwarzanie nie rozpocznie się automatycznie, wybierz plik, który ma zostać
	- odtworzony. Wiecej informacji na ten temat można znaleźć w rozdziałach: "Odtwarzanie muzyki", "Wyświetlanie zdjęć" i "Odtwarzanie filmu".
- 4 Aby zatrzymać odtwarzanie, naciśnij przycisk
	- Aby przełączyć odtwarzacz w tryb płyty, naciśnij przycisk <<

#### Inne funkcje 6

### Tworzenie plików MP3

Za pomocą tego urządzenia można konwertować płyty audio CD do plików w formacie MP3. Utworzone pliki MP3są zapisywane w pamięci flash USB.

- $\mathbf{1}$ Włóż płytę audio CD.
- 2 Podłącz pamięć flash do gniazda ·< urządzenia.
- 3 Podczas odtwarzania płyty naciśnij przycisk **AUDIO/CREATE MP3.** 
	- ← Zostanie wyświetlone menu tworzenia plików MP3.
- $\overline{4}$ Wybierz w menu opcję [Tak], a następnie naciśnij przycisk OK.

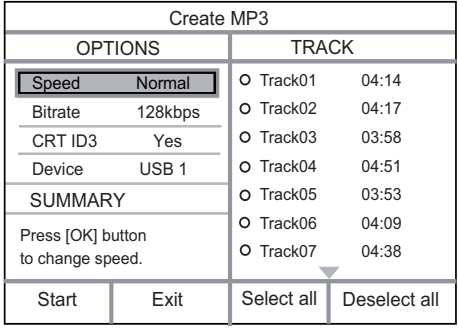

5 Wybierz opcje konwersji na panelu [OPC]E], a następnie naciśnij kilkakrotnie przycisk OK, aby wybrać element.

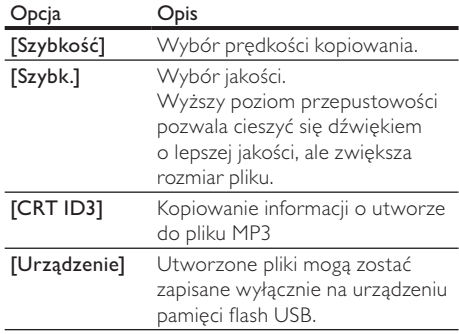

6 Naciśnij przycisk▶, aby uzyskać dostęp do panelu [SCIEZKA].

- $\overline{7}$ Zaznacz ścieżkę dźwiękową, a następnie naciśnij przycisk OK.
	- Aby wybrać inną ścieżkę, powtórz czynność 7.
	- Aby zaznaczyć wszystkie ścieżki, wybierz w menu pozycję [Zaz. wsz.], a następnie naciśnij przycisk OK.
	- Aby usunać zaznaczenie wszystkich ścieżek, wybierz w menu pozycję [BRAK], a następnie naciśnij przycisk OK.
- 8 Wybierz w menu pozycję [Początek] i naciśnij przycisk OK, aby rozpocząć konwertowanie.
	- ← Po zakończeniu w urządzeniu pamięci flash USB zostanie automatycznie utworzony nowy katalog, w którym zapisane zostaną wszystkie nowe pliki MP3.
	- Aby wyjść z menu, wybierz opcję [Zakończ], a następnie naciśnij przycisk OK.

#### Uwaga

- · Podczas konwertowania nie należy naciskać żadnych przycisków.
- · Nie można konwertować płyt chronionych przed kopiowaniem oraz płyt DTS-CD.
- Na urzadzeniach pamieci flash USB chronionych przed zapisem lub zabezpieczonych hasłem nie można .<br>zapisywać plików MP3.

### 7 Dostosowywanie ustawień

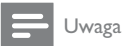

· leśli opcja ustawień jest wyszarzona, to oznacza, że nie można zmienić ustawienia w bieżącym stanie.

### Ustawienia ogólne

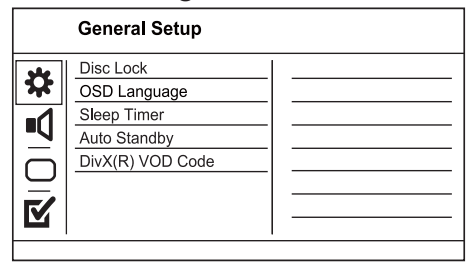

- $\mathbf{1}$ Naciśnij przycisk SETUP.
	- → Zostanie wyświetlone menu [Strona ustawień ogólnych].
- $\mathbf{2}$ Naciśnij przycisk▶ w celu wyświetlenia podmenu.
- 3 Wybierz opcję i naciśnij przycisk OK.
- $\overline{4}$ Wybierz ustawienie i naciśnij przycisk OK.
	- Aby wrócić do poprzedniego menu, naciśnij przycisk DBACK.
	- Aby zamknąć menu, naciśnij przycisk SETUP.

#### [Blokada płyty]

Umożliwia ustawienie ograniczeń odtwarzania dla płyty znajdującej się w kieszeni na płytę (można zablokować maksymalnie 20 płyt).

- [Zablokuj] ograniczenie dostępu do bieżącej płyty. Aby ponownie odtworzyć te płyte lub ją odblokować, konieczne będzie wprowadzenie hasła.
- [Odblokuj] odtwarzanie wszystkich płyt. [|ezyk menu]

#### Wybierz język menu ekranowego.

#### [Wyłącznik czasowy]

Ta funkcja umożliwia automatyczne przejście w tryb gotowości po upływie zaprogramowanego czasu.

- [Wył] wyłączenie trybu uśpienia.
- [15 min], [30 min], [45 min], [60 min] wybór czasu, po którym urządzenie przełączy się w tryb gotowości.

#### [Tryb got. - auto]

Włączanie i wyłączanie automatycznego trybu gotowości.

- $[WH]$  przełączanie w tryb gotowości następuje po 15 minutach braku aktywności (np. w trybie wstrzymania lub gdy odtwarzanie jest zatrzymane).
- $[Wył]$  wyłączanie automatycznego trybu gotowości.

#### [Kod DivX(R) VOD]

Wyświetl kod rejestracji DivX® i kod wyrejestrowania.

- [Rejestracja] uzyskanie kodu rejestracji w celu zarejestrowania produktu na stronie internetowej.
- [Wyrejestrowanie] uzyskanie kodu wyrejestrowania w celu anulowania rejestracji produktu na stronie internetowej.

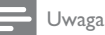

· Kod rejestracji DivX tego urządzenia należy wprowadzić w przypadku wypożyczania lub kupowania filmów na stronie internetowej www.divx.com/vod. Filmy DivX, które zostały wypożyczone lub zakupione za pośrednictwem usługi DivX® VOD (Video On Demand). mogą być odtwarzane wyłącznie w urządzeniu, dla którego ta usługa została zarejestrowana.

### Ustawienia dźwięku

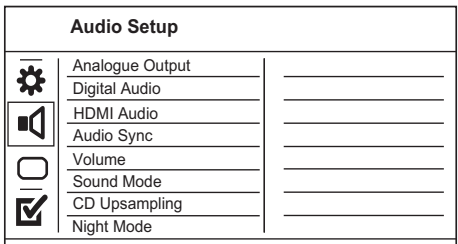

- 1 Naciśnij przycisk SETUP.
	- → Zostanie wyświetlone menu [Strona ustawień ogólnych].
- $2^{\circ}$ Naciśnij przycisk , aby wybrać [Ustaw. Dźwięku], a następnie naciśnij przycisk ▶, aby wyświetlić podmenu.
- 3 Wybierz opcję i naciśnij przycisk OK.
- 4 Wybierz ustawienie i naciśnij przycisk OK.
	- Aby wrócić do poprzedniego menu, naciśnij przycisk DBACK.
	- Aby zamknąć menu, naciśnij przycisk SETUP.

#### [Wyjś. analog.]

Wybierz ustawienie sygnału analogowego w oparciu o urządzenie audio podłączone za pośrednictwem gniazda analogowego audio.

- [LT/RT] dźwięk przestrzenny przez dwa głośniki.
- [Stereo] dźwięk stereo.

#### [Ust. wyj. cyfr.]

Wybierz ustawienie sygnału cyfrowego w oparciu o cyfrowy wzmacniacz lub amplituner podłączony za pośrednictwem gniazda cyfrowego (koncentrycznego lub cyfrowego).

- [Wyj. cyfrowe] wybór typu sygnału cyfrowego.
	- [Wszystko] obsługuje formaty dźwięku wielokanałowego.
	- [wył.] wyłączenie sygnału cyfrowego.
	- [Tylko PCM] dźwięk jest przekształcany na dźwięk dwukanałowy.
- [Wyjście LPCM] umożliwia wybór wyjściowej częstotliwości próbkowania LPCM (z ang. "Linear Pulse Code Modulation").
	- [48kHZ] dla płyt nagranych z częstotliwością próbkowania 48 kHz.
	- $[96kHZ]$  dla płyt nagranych z czestotliwościa próbkowania 96 kHz.

#### Uwaga

- · Ustawienie [Wyjście LPCM] jest dostępne tylko po ustawieniu opcji [Wyj. cyfrowe] na wartość [Tylko PCM1
- lm wyższa częstotliwość próbkowania, tym lepsza jakość dźwięku.

#### [HDMI Audio]

Pozwala wybrać ustawienie wyjścia dźwięku HDMI po podłączeniu urządzenia i telewizora za pomocą przewodu HDMI.

- [Wł] umożliwia odtwarzanie dźwięku przez telewizor i zestaw głośników. Jeśli format dźwięku płyty nie jest obsługiwany, zostanie on poddany konwersji do dźwięku dwukanałowego (liniowe kodowanie PCM).
- [Wył] Wyłącza odtwarzanie dźwięku z urządzeń HDMI podłączonych do tego odtwarzączą.

#### [Synch. dźw.]

Ustawianie czasu opóźnienia dźwięku podczas odtwarzania płyty wideo.

#### 1. Naciśnij przycisk OK.

- 2. Za pomocą przycisku <>>
vstaw czas opóźnienia.
- 3. Naciśnij przycisk OK, aby zatwierdzić i zamknąć menu.

#### **IGŁOŚN.1**

Ustawianie domyślnego poziomu głośności dźwięku podczas odtwarzania płyty.

#### 1. Naciśnij przycisk OK.

- 2. Za pomocą przycisków <>>
vstaw głośność.
- 3. Naciśnij przycisk OK, aby zatwierdzić i zamknąć menu.

#### [Tryb dźwięku]

Wybór zaprogramowanego efektu dźwiękowego w celu poprawy jakości dźwięku.

- [3D] wybór efektu wirtualnego dźwięku przestrzennego odtwarzanego z lewego i prawego kanału audio.
- [Tryb filmowy] wybór efektu dźwiękowego odpowiedniego do odtwarzania filmów.

• [Tryb muzyczny] – wybór efektu dźwiękowego odpowiedniego do odtwarzania muzyki.

#### [Próbkowanie CD]

Aby cieszyć się lepszą jakością dźwięku w trybie stereo, można skonwertować płytę CD z muzyką do wyższej częstotliwości próbkowania.

- [Wył] wyłączenie funkcji zwiekszenia częstotliwości próbkowania płyty CD.
- $[88.2kHz]$  konwersja częstotliwości próbkowania na dwa razy większą niż oryginalna.
- $[176.4kHz]$  konwersja częstotliwości próbkowania na cztery razy większą niż oryginalna.

#### [Tryb nocny]

.<br>Wycisza głośne dźwięki i wzmacnia głośność cichych, dzięki czemu można oglądać filmy DVD przy niskiej głośności bez zakłócania spokoju innych domowników czy sąsiadów.

- $[W_i]$  umożliwia oglądanie nagrań w nocy, bez zakłócania spokoju.
- [Wył] umożliwia słuchanie dźwięku przestrzennego o pełnej dynamice.

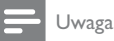

\* Dotyczy tylko płyt DVD kodowanych w technologii Dolby Digital.

### Ustawienia obrazu

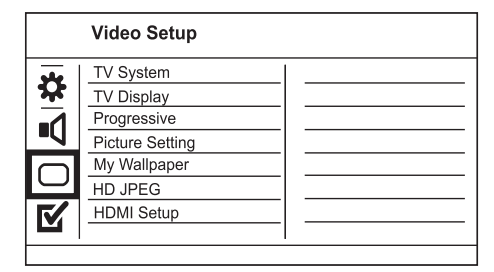

- 1 Naciśnij przycisk SETUP.
	- → Zostanie wyświetlone menu [Strona ustawień ogólnych].
- 2 Naciśnij przycisk  $\nabla$ , aby wybrać [Ust. obrazu], a następnie naciśnij przycisk $\blacktriangleright$ , aby wyświetlić podmenu.
- 3 Wybierz opcję i naciśnij przycisk OK.<br>4 Wybierz ustawienie i naciśnii przycisk
- Wybierz ustawienie i naciśnij przycisk OK.
	- Aby wrócić do poprzedniego menu, naciśnii przycisk DBACK.
	- Aby zamknąć menu, naciśnij przycisk SETUP.

#### [System TV]

Zmień to ustawienie, jeśli obraz nie jest prawidłowo wyświetlany. To domyślnie ustawienie odpowiada najpopularniejszemu systemowi stosowanemu w danym kraju.

- $[PAL]$  dla telewizorów działających w systemie PAL.
- [Uniwersalny] dla telewizorów zgodnych zarówno z systemem PAL, jak i NTSC.
- [NTSC] dla telewizorów działających w systemie NTSC.

#### [Rodzaj TV]

Wybór formatu wyświetlania:

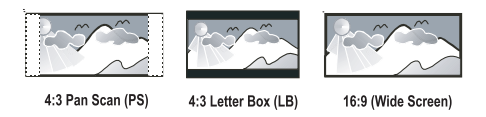

- [4:3 Panorama] telewizor z ekranem 4:3: obraz o pełnej wysokości, z przyciętymi bokami.
- [4:3 Letter Box] telewizor z ekranem 4:3: obraz panoramiczny z czarnymi pasami u góry i u dołu ekranu.
- [Panoramiczny  $16:9$ ] telewizor panoramiczny: proporcje obrazu 16:9.

### [Bez przeplotu]

Jeśli telewizor, do którego urządzenie jest podłączone, obsługuje tryb obrazu bez przeplotu, można włączyć w telewizorze ten tryb.

- [Wł] włączanie trybu obrazu bez przeplotu.
- $[Wył]$  wyłączanie trybu obrazu bez przeplotu.

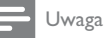

\* Dokładniejsze informacje na ten temat można znaleźć w rozdziale "Przygotowywanie do pracy" > "Włączanie trybu obrazu bez przeplotu".

#### [Ustaw. kolorów]

Umożliwia wybór zaprogramowanego zestawu ustawień kolorów lub zdefiniowanie własnego ustawienia.

- [Standardowy] oryginalne ustawienie kolorów.
- $[$  asny] ustawienie żywych kolorów.
- [Stonowany] ustawienie ciepłych kolorów.
- [Własne] umożliwia zdefiniowanie własnego ustawienia kolorów. Ustaw poziom jasności, kontrast, ostrość i nasycenie kolorów, a nastepnie naciśnij przycisk OK.

#### [Ustawianie tapety]

Wybierz zdjęcie, które będzie używane jako tapeta.

- [Domyślny obraz] Domyślnym ustawieniem tapety jest logo firmy Philips.
- [Zapisany obraz] Nagrany film wideo lub zdjęcie JPEG.
- [Bieżący obraz] Nagraj film wideo lub zrób zdjęcie i zapisz je w urządzeniu.
- 1. Odtwarzanie filmu lub pokazu slajdów.
- 2. Aby ustawić bieżący obraz wideo lub zdjęcie jako tapete, naciśnij przycisk SETUP.
	- → Odtwarzanie zostanie wstrzymane i zostanie wyświetlone menu główne.
- 3. Przejdź do opcji: ([Ust. obrazu] >
- [Ustawianie tapety] > [Bieżący obraz]).
- 4. Naciśnij przycisk OK, aby potwierdzić.
	- → Wybrany obraz lub zdjecie zostanie zapisane jako tapeta.
	- → Jeśli jest zapisywany nowy obraz, poprzedni zostanie zastąpiony.

#### [HD |PEG]

Ciesz się niemodyfikowanymi, nieskompresowanymi zdjęciami JPEG w oryginalnej rozdzielczości po podłączeniu tego urządzenia i telewizora za pomocą przewodu HDMI.

- [Wł] wyświetlanie obrazu w wysokiej rozdzielczości (HD).
- [Wył] wyświetlanie obrazu standardowego. [Ustawienia HDMI]

Po podłączeniu urządzenia do telewizora za pomocą przewodu HDMI wybierz najlepsze możliwe ustawienie HDMI obsługiwane przez telewizor.

- [Rozdzielczość] wybór rozdzielczości obrazu zgodnie z możliwościami wyświetlania telewizora.
	- [Auto] umożliwia automatyczne wykrycie i wybranie najlepszej obsługiwanej rozdzielczości obrazu.
	- [480i], [480p], [576i], [576p], [720p],  $[1080i]$ ,  $[1080p]$  – powoduje wybranie najlepszego ustawienia rozdzielczości obsługiwanej przez telewizor. Szczegółowe informacje na ten temat można znaleźć w instrukcji obsługi telewizora.
- [HDMI Deep Color] ta funkcja jest dostępna tylko po podłączeniu telewizora za pomocą przewodu HDMI, jeśli telewizor obsługuje funkcję głębi kolorów (Deep Color).
- [Auto] zapewnia żywe obrazy w ponad miliardzie kolorów w telewizorze z funkcją Deep Color.
- [Wył] powoduje wyświetlanie standardowego koloru 8-bitowego.
- [Format panoram.] umożliwia ustawienie formatu panoramicznego dla odtwarzanych płyt.
	- [Superszeroki] Środkowa część obrazu jest rozciągnięta słabiej niż boki (ustawienie jest dostepne tylko po ustawieniu rozdzielczości obrazu 720p, 1080i lub 1080p).
	- [4:3 Pillar Box] Obraz nie jest rozciągany. Po obu stronach ekranu dodawane są czarne pasy (ustawienie jest dostępne tylko po ustawieniu rozdzielczości obrazu 720p, 1080i lub 1080p).
	- [Wył] Wyświetlanie obrazu w zależności od formatu płyty.
- [Ustaw. EasyLink] leśli urządzenie jest połączone z telewizorem lub innymi urządzeniami zgodnymi ze standardem HDMI CEC, wszystkie podłączone urządzenia mogą reagować jednocześnie na następujące polecenia:
	- [EasyLink] Umożliwia wyłączenie lub włączenie wszystkich opcji EasyLink.
	- [Odtw. jedn.przycis.] umożliwia wyłaczenie lub właczenie funkcji odtwarzania za pomocą jednego przycisku.

Gdy włączona jest funkcja EasyLink, naciśnij przycisk ().

- ← Urządzenie zostanie włączone.
- Telewizor właczy sie automatycznie i przełączy się na kanał wejścia wideo (jeżeli obsługuje funkcję odtwarzania jednym przyciskiem).
- → Jeśli w urządzeniu znajduje się płyta, rozpocznie się jej odtwarzanie.
- [Gotow. jed. przycis.] umożliwia wyłączenie lub włączenie funkcji przechodzenia do trybu gotowości za pomocą jednego przycisku.

Przy włączonej funkcji EasyLink naciśnij i przytrzymaj przycisk O przez co najmniej trzy sekundy.

→ Wszystkie podłączone urządzenia zgodne ze standardem HDMI CEC przełączą się jednocześnie w tryb gotowości.

#### Uwaga

- · Aby korzystać z funkcji EasyLink, w telewizorze lub innych urządzeniach należy włączyć obsługę funkcji HDMI CEC. Więcej informacji na ten temat można znaleźć w instrukcji obsługi telewizora i innych urządzeń.
- · Firma Philips nie gwarantuje 100-procentowego współdziałania ze wszystkimi urządzeniami zgodnymi ze standardem HDMI CÉC.

### Preferencje

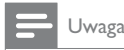

Przed wybraniem opcji [Strona preferencji] zatrzymaj odtwarzanie płyty.

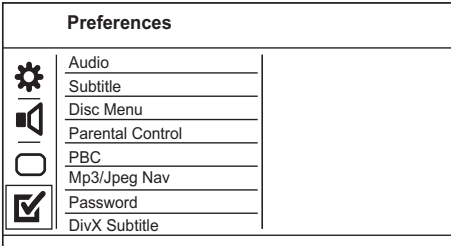

- 1 Naciśnij przycisk SETUP.
	- → Zostanie wyświetlone menu [Strona ustawień ogólnych].
- $\overline{2}$ Naciśnij przycisk ▼, aby wybrać [Strona preferencji], a następnie naciśnij przycisk >, aby wyświetlić podmenu.
- 3 Wybierz opcję i naciśnij przycisk OK.
- $\overline{\mathbf{4}}$ Wybierz ustawienie i naciśnij przycisk OK.
	- Aby wrócić do poprzedniego menu, naciśnij przycisk DBACK.
	- Aby zamknąć menu, naciśnij przycisk SETUP.

#### [Dźwięk]

Wybór jezyka ścieżki dźwiękowej odtwarzanej płyty.

#### [Napisy]

Wybór jezyka napisów dialogowych odtwarzanej płyty.

#### [Menu płyty]

Wybór języka menu płyty.

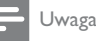

#### · leśli wybrany język nie jest dostępny na płycie, zostanie użyty domyślny język płyty.

- · W przypadku niektórych płyt DVD zmiana języka napisów dialogowych lub ścieżki dźwiękowej możliwa iest wyłacznie z poziomu menu płyty.
- · Aby wybrać język, którego nie ma na liście języków w menu, wybierz opcję **[Inne]**. Następnie przejrzyj listę kodów języków "Language Code", która znajduje się na końcu niniejszej instrukcji, i wprowadź odpowiedni kod jezyka.

#### [Nadz. rodziciel.]

Umożliwia ograniczenie dostępu do płyt, które są nieodpowiednie dla dzieci. Na płytach tego typu muszą znajdować się informacje o poziomie zabezpieczenia rodzicielskiego.

#### 1. Naciśnij przycisk OK.

- 2. Wybierz poziom zabezpieczenia rodzicielskiego, a następnie naciśnij przycisk OK.
- 3. Za pomocą przycisków numerycznych wprowadź hasło.

#### Uwaga

- · Płyty DVD mające wyższy poziom kontroli dostępu niż ustawiony w opcji [Nadz. rodziciel.] można odtwarzać po wprowadzeniu hasła.
- · Poziomy zabezpieczenia zależą od kraju. Aby zezwolić na odtwarzanie wszystkich płyt, wybierz opcję "8".
- · Na niektórych płytach wydrukowane są informacje na temat poziomu zabezpieczenia rodzicielskiego, ale nie są one nagrane. W przypadku tego typu płyt funkcja ta nie będzie działać.

#### [PBC]

Włączanie lub wyłączanie trybu wyświetlania menu zawartości płyt VCD/SVCD z funkcją sterowania odtwarzaniem (PBC).

- $[WH]$  wyświetlanie menu indeksu po włożeniu płyty.
- $[Wy!]$  pominięcie menu i rozpoczęcie odtwarzania od pierwszej ścieżki.

#### [Nawig MP3/JPEG]

Wybierz, aby wyświetlić foldery lub wszystkie pliki.

- [Wyświetl pliki] wyświetlanie wszystkich plików.
- [Wyświetl foldery] wyświetlanie folderów, w których znajdują się pliki MP3/WMA.

#### **[Hasło]**

Ustawienie lub zmiana hasła dla zablokowanych płyt lub płyt DVD z ograniczeniami odtwarzania.

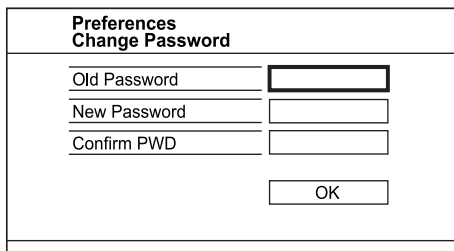

#### 1. Za pomoca przycisków numerycznych wprowadź w polu [Stare hasło] wartość ..136900" lub ostatnio ustawione hasło.

- 2. Wprowadź nowe hasło w polu [Nowe hasło].
- 3. Ponownie wprowadź nowe hasło w polu [Potwierdź].
- 4. Naciśnij przycisk OK, aby zamknąć menu.

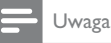

Jeśli nie pamiętasz hasła, przed ustawieniem nowego hasła wprowadź wartość "136900"

#### [Napisy DivX]

Wybierz zestaw znaków, który obsługuje napisy DivX.

- [Standard] angielski, irlandzki, duński, estoński, fiński, francuski, niemiecki, włoski, portugalski, luksemburski, norweski (Bokmål i Nynorsk), hiszpański, szwedzki, turecki
- [Cent. Eur.] polski, czeski, słowacki, albański, węgierski, słoweński, chorwacki, serbski (alfabet łaciński), rumuński
- [Cyrylica] białoruski, bułgarski, ukraiński, macedoński, rosyjski, serbski
- [Grecki] grecki

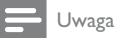

• Upewnij się, że nazwa pliku z napisami dialogowymi jest taka sama, jak nazwa pliku z filmem. Jeśli na przykład nazwa pliku z filmem to "film.avi", to plik tekstowy musi nosić nazwę "film.sub" lub "film.srt".

#### [Info o wersji]

Wyświetlanie informacji o wersji oprogramowania urzadzenia.

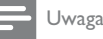

· Informacja ta może być przydatna w przypadku aktualizacji oprogramowania do najnowszej wersji dostępnej na stronie internetowej firmy Philips, którą można pobrać i zainstalować w tym urządzeniu.

#### [Domyślne]

Przywrócenie domyślnych ustawień fabrycznych urządzenia, z wyjątkiem ustawień [Blokada płyty], [Nadz. rodziciel.] i [Hasło].

Polski

#### Informacje dodatkowe 8

### Aktualizacja oprogramowania

Aby sprawdzić dostępność nowych aktualizacji, porównaj bieżącą wersję oprogramowania tego urządzenia z najnowszą wersją dostępną na stronie internetowej firmy Philips (jeśli jest dostępna).

#### Przestroga

- Podczas trwania aktualizacji oprogramowania nie można odłaczać urzadzenia od zasilania!
- 1 Naciśnij przycisk SETUP.
- $\overline{2}$ Wybierz kolejno [Strona preferencji]>[Info o wersji], a nastepnie naciśnij przycisk OK.
- 3 Zapisz nazwę pliku, a następnie naciśnij przycisk SETUP, aby wyjść z menu.
- 4 Odwiedź stronę internetową firmy Philips pod adresem www.philips.com/support, aby sprawdzić, jaka jest najnowsza wersja oprogramowania, korzystając z nazwy pliku oprogramowania urządzenia.
- 5. Wiecej informacji można znaleźć w instrukcjach dotyczących aktualizacji oprogramowania dostępnych na stronie internetowej.

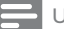

#### Uwaga

Odłącz przewód zasilający na kilka sekund i podłącz go ponownie w celu włączenia urządzenia.

### Konserwacja

### Przestroga

Nigdy nie należy używać rozpuszczalników (np. benzenu), rozcieńczalników, popularnych środków czyszczących ani środków antystatycznych w aerozolu przeznaczonych do płyt.

#### Czyszczenie płyt

Płytę należy przecierać ściereczką wykonaną z mikrowłókien ruchem od środka ku zewnętrznej krawędzi, po linii prostej.

### Dane techniczne

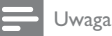

• Dane techniczne i wygląd zewnętrzny mogą ulec zmianie bez powiadomienia

#### **USB**

- Zgodność: szybkie złącze USB (2.0)
- Obsługiwana klasa UMS (klasa pamięci masowej USB)

#### Wideo

- System sygnału: PAL / NTSC
- Sygnał wideo: 1 Vpp ~ 75 omów
- Wyjście rozdzielonych składowych sygnału wideo: 0,7 Vpp ~ 75 omów
- Wyjście HDMI: 480i, 480p, 576i, 576p, 720p, 1080i, 1080p

#### Dźwiek

- Analogowe wyjście stereofoniczne
- Odstęp sygnału do szumu (1 kHz): > 90 dB (poziom dźwieku A)
- Dynamika (1 kHz): 80 dB (poziom dźwięku A)
- Przesłuch (1 kHz): > 80 dB
- Zniekształcenia/szumy (1 kHz): > 75 dB
- MPEG MP3: MPEG Audio L3
- Wyjście cyfrowe
	- Wyjście koncentryczne
- Wyjście HDMI

#### Jednostka centralna

- Wymiary  $(S \times W \times G)$ : 330  $\times$  39,8  $\times$  190 (mm)
- Waga netto: 0,823 kg

#### Zasilanie

- Zasilanie: 230 V. 50 Hz
- Pobór mocy:  $< 10 W$
- Pobór mocy w trybie gotowości: < 1 W

#### Akcesoria dołączone do zestawu

- Pilot zdalnego sterowania i baterie
- Przewód YUV
- Przewody audio-wideo
- Przewód sieciowy
- Instrukcja obsługi
- Skrócona instrukcja obsługi

#### Dane techniczne lasera

- Typ: laser półprzewodnikowy InGaAIP (DVD), AIGaAs (CD)
- Długość fali: 655 nm (DVD), 790 nm (CD)
- Moc: 7,0 mW (DVD), 10,0 mW (VCD/CD)
- Dywergencja wiązki: 60 stopni

#### 9 Rozwiązywanie problemów

### Ostrzeżenie

Ryzyko porażenia prądem. Nigdy nie zdejmuj obudowy urządzenia.

Aby zachować ważność gwarancji, nigdy nie próbuj samodzielnie naprawiać urządzenia.

W przypadku problemów w trakcie korzystania z produktu przed wezwaniem serwisu wykonaj poniższe czynności sprawdzające, leśli problem pozostanie nierozwiązany, w celu uzyskania pomocy technicznej zarejestruj swój produkt na stronie www.philips.com/ welcome.

W przypadku kontaktu z firmą Philips należy podać numer modelu i numer seryjny urządzenia. Numer modelu i numer seryjny można znaleźć z tyłu urządzenia. Zapisz numery tutaj:

Nr modelu

Nr seryjny

#### Jednostka centralna

#### Przyciski na urządzeniu nie działają.

Odłącz urządzenie od gniazdka elektrycznego na kilka minut, a następnie podłącz je ponownie.

#### Brak reakcji na polecenia z pilota zdalnego sterowania.

- Podłącz urządzenie do gniazdka elektrycznego. Skieruj pilota zdalnego sterowania w kierunku
- czujnika podczerwieni (IR) umieszczonego na panelu przednim urządzenia.
- Włóż prawidłowo baterie.
- Włóż nowe baterie do pilota zdalnego sterowania.

#### Obraz

#### Brak obrazu.

- Informacje dotyczące wyboru właściwego wejścia w telewizorze można znaleźć w instrukcji obsługi telewizora. Zmieniaj kanały telewizyjne, aż zobaczysz ekran powitalny z logo firmy Philips.
- Jeśli został włączony tryb obrazu bez przeplotu lub zmienione zostały ustawienia systemu TV, należy powrócić do trybu domyślnego: 1) Naciśnij przycisk ▲, aby otworzyć kieszeń na płytę. 2) Naciśnij przycisk Przycisk numeryczny "1" (w przypadku obrazu bez przeplotu) lub przycisk Przycisk numeryczny,,3" (w przypadku systemu TV).

#### Brak obrazu przy zastosowaniu połączenia HDMI.

- leśli urządzenie jest podłączone do niezatwierdzonego urządzenia wyświetlającego za pomocą przewodu HDMI, sygnał audio-wideo może być niedostępny.
- Sprawdź, czy przewód HDMI nie jest uszkodzony. Wymień przewód HDMI na nowy.
- Jeśli nastąpi to po zmianie rozdzielczości wideo HDMI, należy zmienić tryb na domyślny: 1) Naciśnij przycisk ▲, aby otworzyć kieszeń na płytę. 2) Naciśnij przycisk numeryczny "1".

#### Dźwięk

#### Brak sygnału audio z telewizora.

- Upewnij się, że przewody audio są podłączone do wejścia audio telewizora.
- Przypisz sygnał audio telewizora do odpowiedniego sygnału wideo. Więcej informacji na ten temat można znaleźć w instrukcji obsługi telewizora.

#### Brak dźwięku z głośników urządzenia audio (zestawu stereo/wzmacniacza/amplitunera).

- Upewnij się, że przewody audio są podłączone do wejścia audio urządzenia.
- Wybierz odpowiednie źródło dźwięku urzadzenia audio.

#### Brak dźwięku przy zastosowaniu połączenia HDMI.

- Odtwarzanie dźwięku przy użyciu wyjścia HDMI może nie być możliwe, jeśli podłączone urządzenie nie obsługuje formatu HDCP lub obsługuje jedynie standard DVI.
- Sprawdź, czy ustawienie [HDMI Audio] jest właczone.

#### Brak dźwięku podczas odtwarzania filmów DivX.

Urządzenie może nie obsługiwać kodeka audio.

#### Odtwarzanie

#### Nie można odtworzyć płyty.

- Płyta jest zabrudzona, odkształcona lub silnie porysowana. Wymień lub wyczyść płytę.
- Użyj poprawnego formatu płyty lub formatu pliku.

#### Nie można odtwarzać filmów w formacie DivX.

- Upewnij się, że plik wideo DivX jest kompletny.
- Upewnij się, że rozszerzenie nazwy pliku jest prawidłowe.

#### Proporcje obrazu na ekranie nie odpowiadają ustawieniom wyświetlania telewizora.

Proporcje obrazu zostały ustalone na płycie.

#### Napisy DivX nie są prawidłowo wyświetlane.

- Upewnij się, że nazwa pliku z napisami jest taka sama jak nazwa pliku z filmem.
- Wybierz prawidłowy zestaw znaków.
	- Naciśnij przycisk SETUP.
	- Wybierz w menu opcje [Strona preferencji] > [Napisy DivX].
	- Wybierz zestaw znaków, który obsługuje napisy DivX.

# 10 Słowniczek

# D

#### DivX Video-On-Demand

To urządzenie DivX Certified® należy zarejestrować, aby odtwarzać zawartość DivX Video-On-Demand (VOD). Aby utworzyć kod rejestracji, znajdź część DivX VOD w menu konfiguracji urządzenia. Otwórz strone vod.divx. com, korzystając z tego kodu, aby dokończyć rejestrację i dowiedzieć się więcej na temat formatu DivX video.

# н

#### **HDMI**

High-Definition Multimedia Interface to cyfrowy interfejs o dużej predkości, umożliwiający przesyłanie nieskompresowanych plików wideo o wysokiej rozdzielczości i cyfrowych wielokanałowych plików audio. Zapewnia on wysoką jakość obrazu i dźwięku, całkowicie wolną od zakłóceń. Interfejs HDMI jest w pełni zgodny wstecz z interfejsem DVI.

Zgodnie z wymaganiami standardu HDMI, podłączanie do złącza HDMI lub DVI urządzeń niewyposażonych w interfejs HDCP (Highbandwidth Digital Content Protection) będzie skutkować brakiem wyjścia Wideo lub Audio.

# **IPEG**

Bardzo powszechny format cyfrowych obrazów nieruchomych. System kompresji danych obrazów nieruchomych, zaproponowany przez grupę Joint Photographic Expert Group, który charakteryzuje się małym spadkiem jakości obrazu pomimo jego wysokiego współczynnika kompresji. Pliki rozpoznawane są na podstawie ich rozszerzenia: .,jpg'' lub ,,jpeg''.

### M

#### MP3

Format pliku z systemem kompresji danych dźwiękowych. MP3 to skrót od nazwy Motion Picture Experts Group 1 (lub MPEG-1) Audio Layer 3. Zastosowanie formatu MP3 pozwala umieścić na jednej płycie CD-R lub CD-RW około 10 razy więcej danych niż zawiera zwykła płyta CD.

### P

#### PBC.

Playback Control. System, w którym przechodzenie między formatami Video CD i Super VCD odbywa się za pomocą menu ekranowych, zarejestrowanych na płycie. Można korzystać z interaktywnego odtwarzania i wyszukiwania.

# $\mathsf{S}$

#### Skanowanie progresywne

Skanowanie progresywne umożliwia wyświetlanie podwójnej liczby klatek na sekundę w porównaniu do typowych systemów telewizyjnych. Zapewnia ona dużą rozdzielczość i wysoką jakość obrazu.

### W

#### **WMA**

Windows Media™ Audio. Odnosi się do technologii kompresji dźwięku opracowanej przez firmę Microsoft Corporation. Dane WMA mogą być kodowane za pomocą programu Windows Media Player w wersji 9 lub Windows Media Player dla systemu Windows XP. Pliki są rozpoznawane po rozszerzeniu "wma".

#### Współczynnik kształtu

Współczynnik kształtu odnosi się do stosunku długości do wysokości ekranów telewizyjnych. Współczynnik dla standardowego telewizora wynosi 4:3, zaś dla telewizora o wysokiej rozdzielczości lub szerokoekranowego - 16:9. Pole z literą pozwala na oglądanie obrazu z szerszej perspektywy na standardowym ekranie o współczynniku 4:3.

# Language Code

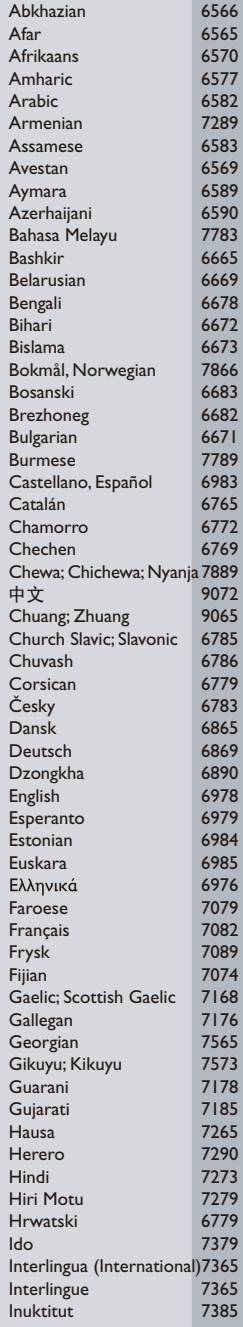

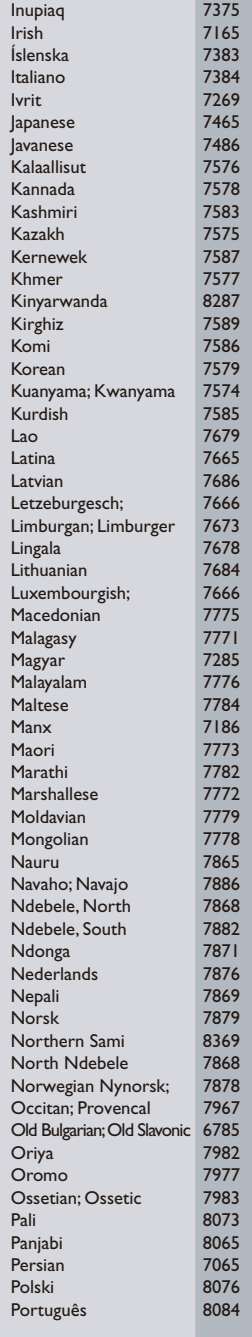

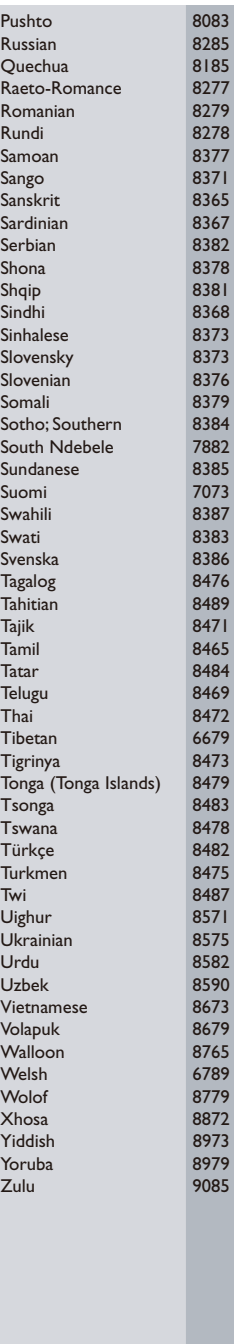

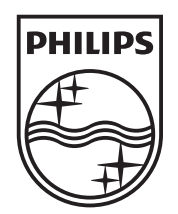

© 2010 Koninklijke Philips Electronics N.V. All rights reserved. DVP6800\_12\_UM\_V1.0\_1017

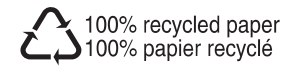

 $\Box$